#### Zeit ohne Raum ? **Raum und Zeit** sind für **Kant** die einzigen **reinen Formen sinnlicher Anschauung a priori**, also **vor** jeder Erfahrung sowie von notwendiger Allgemeingültigkeit. Raum und Zeit sind damit keine **empirischen** Begriffe. Sie sind auch keine Substanzen, dennoch existieren sie.

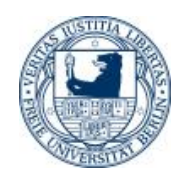

# Immanuel Kant, Zeit geht weiter

Dabei ist Zeit der weitergehende Begriff, denn alles, was im Raume geschieht, ist auch in der Zeit. Der Raumbegriff ist auf die Außenwelt beschränkt, während die Zeit auch die inneren Anschauungen mit einbezieht.

Beides sind nach Kant [Bedingungen](https://www.juraforum.de/lexikon/bedingungen) zur Wahrnehmung überhaupt.

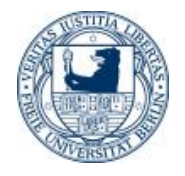

#### Schopenhauer verlagert die Zeit und den Raum in das Subjekt hinein

- Zeit und Raum, welche die erste Klasse der systematischen Ordnung der Vorstellungen sind ausmachen, sind beide notwendige Bedingungen der empirischen Vorstellung.
- Die Zeit ist ein Element unseres Bewusstseins und zugleich eine Form der empirischen Vorstellung. Zeit ist die Bedingung der Möglichkeit dafür, daß wir Dinge nacheinander ordnen können.

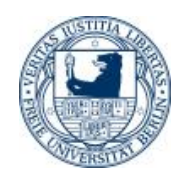

## Keine Zeit ohne Raum Raum, Kausalität, Bilder, Symbole

- Der Raum ist ebenfalls ein Element \* unseres Bewusstseins und ist die Bedingung dafür, dass wir die Dinge nebeneinander ordnen können.
- Das Kausalitätsprinzip ist die 3. Form der empirischen Vorstellung
- Ergänzung von Martin: Bilder und Symbole
	- \* Schopenhauers Theorie der empirischen Vorstellung: Eine zu Unrecht vergessene Wahrnehmungstheorie? Robert Langnickel (Winterthur)

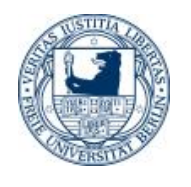

Zwei fundamentale Ordnungsprinzipien

- Reihung , also Zeit Sortieren der Bilder nach Reisen
- Ballung, also Raum
- Sortieren der Bilder nach Ort

Früher war es sehr schwer, die Diapositive aus den Kisten umzusortieren

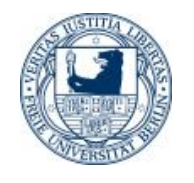

Multidimensionale Datenzuordnung von Objekten (Fotos)

- Welche Ordnung für Bilddaten ist optimal und welche sind wichtig?
- Jahre, Monate, Tag, Zeit, Ort, Land, Kamera, Fotograf etc.
- Zeit und Raum (3D, auch Höhe))
- abgebildete Personen, Gebäude

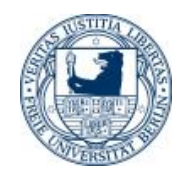

## Bilder, Datentyp \*.raw, \*.jpg und \*.tif

- Bilddaten lassen sich mehrdimensional zuordnen (Zeit, Ort, Apparat etc.)
- Die eigentliche Bildinformation soll hier zunächst unberücksichtigt bleiben (Bilderkennung später möglich)
- Der Dateiname enthält Informationen und mit der Datei können zusätzlich Metainformationen gespeichert werden.

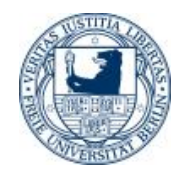

Die Aufnahmezeit von Fotos kann im Dateisystem verloren gehen

Im Dateisystem von Computern können verschiedene Zeitangaben verwendet werden. Beim Kopieren der Dateien auf andere Datenträger **wird nicht das tatsächliche Erstelldatum / Aufnahmedatum übernommen**, sondern z.B. Microsoft Windows setzt das Datum des Zeitpunkts des Kopierens als neues Dateidatum "Erstellt". Auch beim Umbenennen der Datei kann sich das Datum ändern. Das Änderungsdatum kann zum Erstelldatum werden.

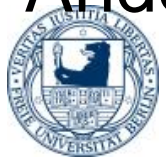

#### Rettung durch Exif, was ist Exif

Exif-Daten werden direkt in die Datei von Bildern der [Formate](https://de.wikipedia.org/wiki/Dateiformat) JPG (JPEG) , [TIFF](https://de.wikipedia.org/wiki/Tagged_Image_File_Format) oder [RAW](https://de.wikipedia.org/wiki/Tagged_Image_File_Format) geschrieben – im sogenannten [Header](https://de.wikipedia.org/wiki/Header) (Bereich am Anfang der Bilddatei, noch vor den eigentlichen Bildinformationen). Inzwischen legt praktisch jede Digitalkamera diese zusätzlichen Informationen zu der Aufnahme im Bild ab, auch die Kameraprogramme der meisten Smartphones erstellen Bilder generell inklusive der Exif-Daten.

Exif gibt es seit 1995 und wurde weiterentwickelt.

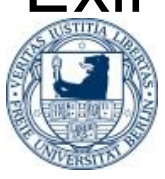

#### Software und Werkzeuge für Exif

Phil Harveys [ExifTool,](https://de.wikipedia.org/wiki/ExifTool) eine viel genutzte [Perl](https://de.wikipedia.org/wiki/Perl_(Programmiersprache))-Bibliothek zum Anzeigen und Bearbeiten von Exif-Einträgen, quasi Standard. Da Perl für sehr viele Plattformen zur Verfügung steht, gilt das Gleiche für das ExifTool. Für Windows und Mac OS X stehen ausführbare [Kommandozeilen](https://de.wikipedia.org/wiki/Kommandozeile)-Versionen zur Verfügung, die ohne installiertes Perl laufen. Auch mit APL und dem ExifTool lassen sich die Exif Daten lesen und verändern, also zum Beispiel ursprüngliche Aufnahmezeit und -ort ermitteln.

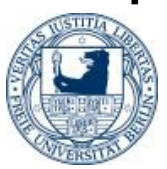

## Diverse Exif-Tags möglich

• Es gibt verschiedene Informationen in den Exif-Daten, sie sind in Form sogenannter "Tags" (engl. "tag" = Kennzeichen, Markierung) hinterlegt. Die Tags bestehen jeweils aus einem Paar aus einem Namen und einem Wert. Die Werte können verschiedenen Typs und verschiedener Länge sein. Zur eindeutigen Identifizierung hat jedes Tag eine Nummer (Tag-ID).

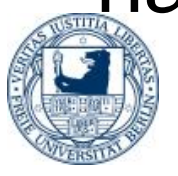

#### APL Beispiel: Verzeichnis der Bilder auf D:\

*⍴r←⊃('DIR D:\Bilder\\*.jpg / -C/s 'PIPE'' 38251 90 Anzahl Fotos* Exif aus einem Bild lesen, Zeit und Standort *⍴R←⊃('c:\users\barg\exiftoo l D:\Bilder\Bilder\_TOP\momo \*') PIPE '' 94 73*

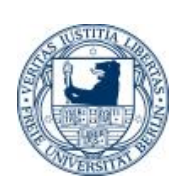

*Anzahl Zeilen von Exif*

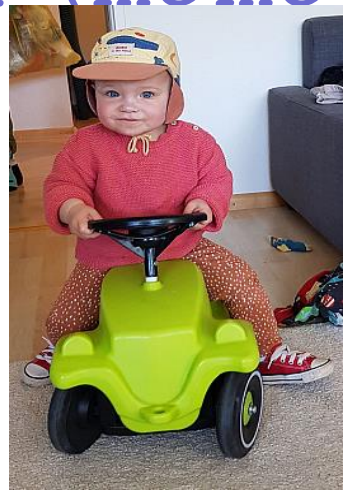

## Die mit APL2 gelesenen Exif-Daten (hier nur einige Zeilen)

ExifTool Version Number 12.69 File Name momo\_auto.jpg File Size 296 kB File Type JPEG File Type Extension jpg MIME Type image/jpeg Camera Model Name SM-G950F (Samsung S8) Shutter Speed 1/50 Create Date 2021:05:30 09:55:07.0059 GPS Altitude 352 m Above Sea Level GPS Date/Time 2021:05:30 07:54:56Z GPS Latitude 47 deg 59' 28.00" N GPS Longitude 7 deg 52' 30.00" E

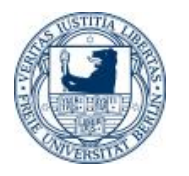

#### Noch eine Exif Datei gelesen

- Gesamt sind 158 Variable im Beispiel
- Es können aber auch nur 30 oder 40 sein
- Beispiel mit Nepalbildern aus Himalaya:

*R←⊃('c:\users\barg\exiftool D:\Bilder\nepa l2018\20181025\_122249.jpg')PIPE ''* 

- GPS Altitude : 2717 m Above Sea Level
- GPS Date/Time : 2018:10:25 06:37:46Z
- GPS Latitude : 28 deg 24' 23.00" N
- GPS Longitude : 83 deg 41' 57.00" E

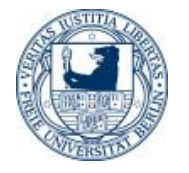

#### Das Bild in 2717 m Höhe

Höhenangaben nicht genau (~ 50 m)

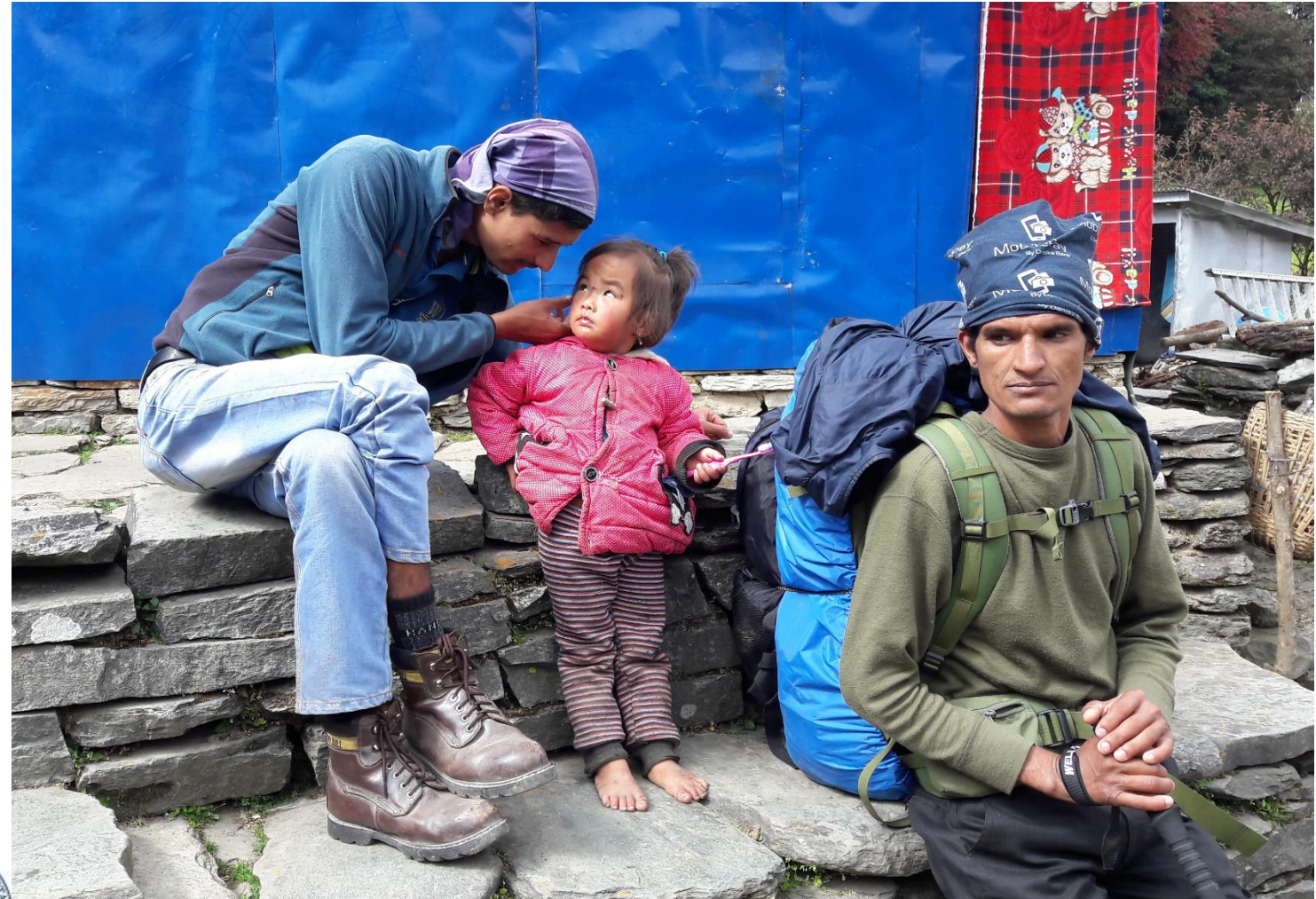

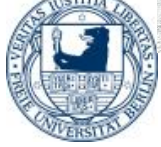

## Verschiedene Methoden Exif Daten zu lesen und zu schreiben

- 1. Windows Explorer, nur reduziert, oft ohne Geodaten (Raum)
- 2. Browser mit Exif-Viewer Add-on
- 3. Bildbearbeitung z.B. IrfanView
- 4. Exiftool, APL2, Dyalog, Geosetter
- 5. Auf smartphones Photo Exif Editor sowie weitere apps.

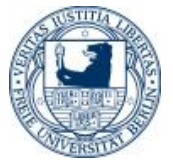

#### Exif Lesen mit Dyalog APL

```
⍴R←⎕SH'C:\Users\barg\exiftool D:\Bilder\Bilder_TOP\momo*'
94
ExifTool Version Number : 12.69
File Name : momo_auto.jpg
Directory : D:/Bilder/Bilder_TOP
File Size : 296 kB
File Modification Date/Time : 2021:05:31 11:36:49+02:00
Camera Model Name : SM-G950F # (Galaxy S8)
Sharpness : Normal
Contrast : Normal
Focal Length : 4.2 mm (35 mm equivalent: 26.0 mm)
GPS Position : 47 deg 59' 28.00" N, 7 deg 52' 30.00" E
```
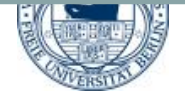

#### Warum Exifdaten fehlen

- Umkopieren, Namensänderung
- Versand mit Whatsapp, Signal, facebook etc.
- Email mit Bildkompression
- Bildversand mit Email ist OK
- Gescannte Fotos, Fehlinformation

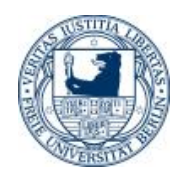

#### Weitere Gründe, Exifdaten zu korrigieren

- Windows Explorer nur Datum, die Zeit lässt sich nicht eingeben
- IrfanView mit Thumpnails
- Synchronisation der Zeit von verschiedenen Teilnehmern und Kameras Ortszeit-Heimatzeit
- Sommerzeit- Winterzeit Umstellung
- Einfügen von Daten, Comment, owner etc

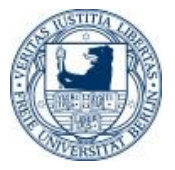

#### Ursachen, warum Standortdaten (GPS) oder Aufnahmezeit fehlen können?

- Die Kamera / das Handy konnte kein GPS
- Die Kamera / das Handy hatte GPS nicht eingestellt
- Es gab keinen GPS-Empfang
- Die Fotos wurden gescannt, die Zeit fehlt
- Whatspapp / Signal / Facebook etc. Fotos
- Systemwechsel etc.

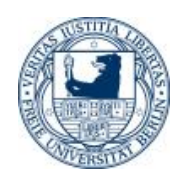

Ergänzung der Bilddaten durch den Standort der Bilder und Aufnahmezeit

Variante 1: eigenes Vorwissen oder Erinnerungen sind vorhanden

Variante 2: keine Erinnerungen, oder fremde Fotos, deshalb Programme für Bilderkennung

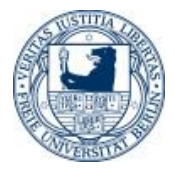

#### Ergänzung der Standorte und Zeit durch eigenes Vorwissen - Geosetter

GeoSetter

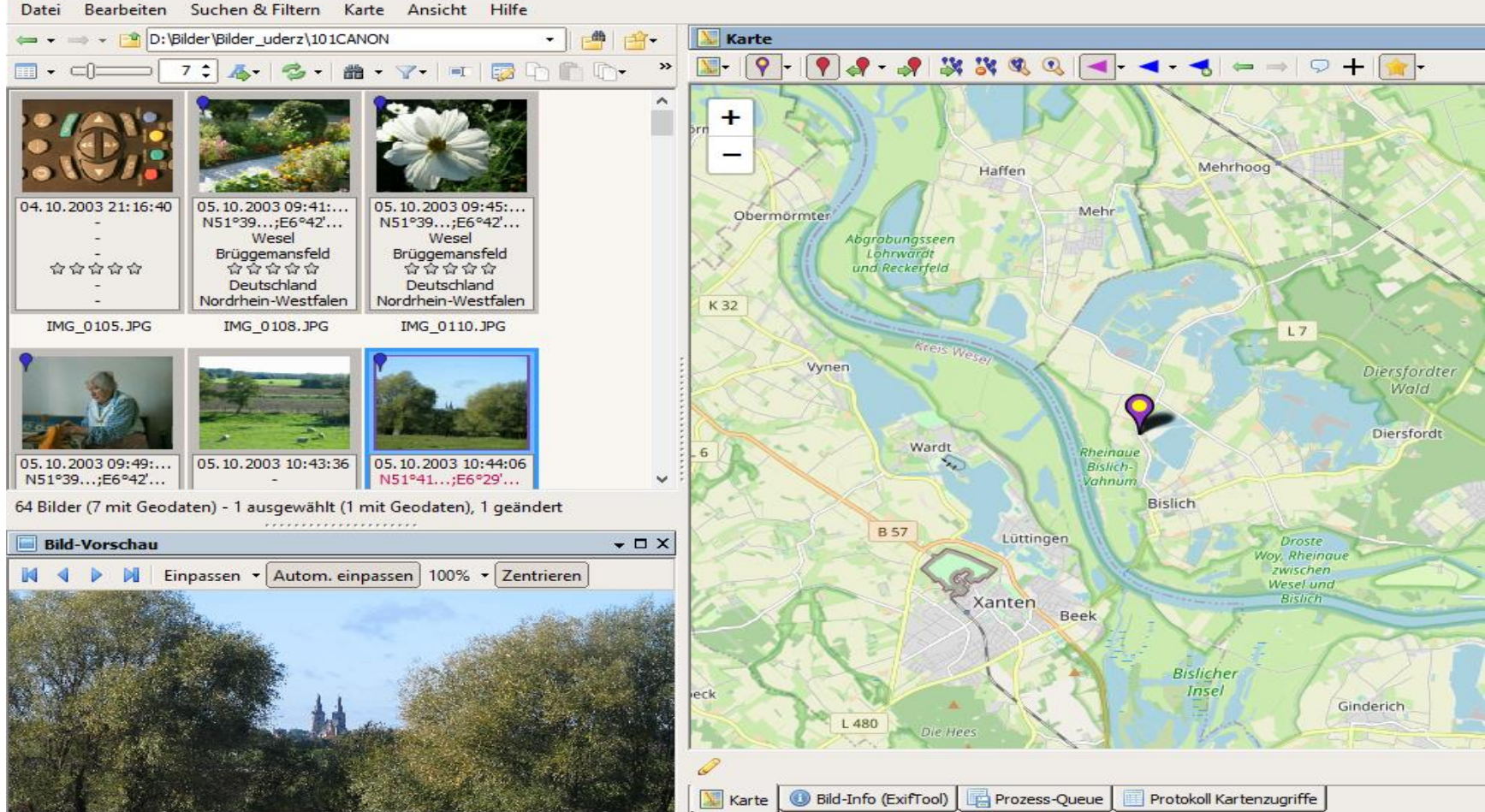

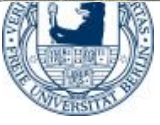

## Ergänzung der Standorte, wenn kein Vorwissen vorhanden - Bilderkennung

- Google Lens als App auf dem Handy
- Lens gestartet bei Google Suchzeile
- Auch auf dem Handy oder Computer

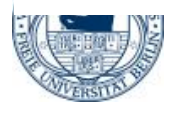

#### Google - Lens im Browser Erkennung eigener Bilder, Peenemünde

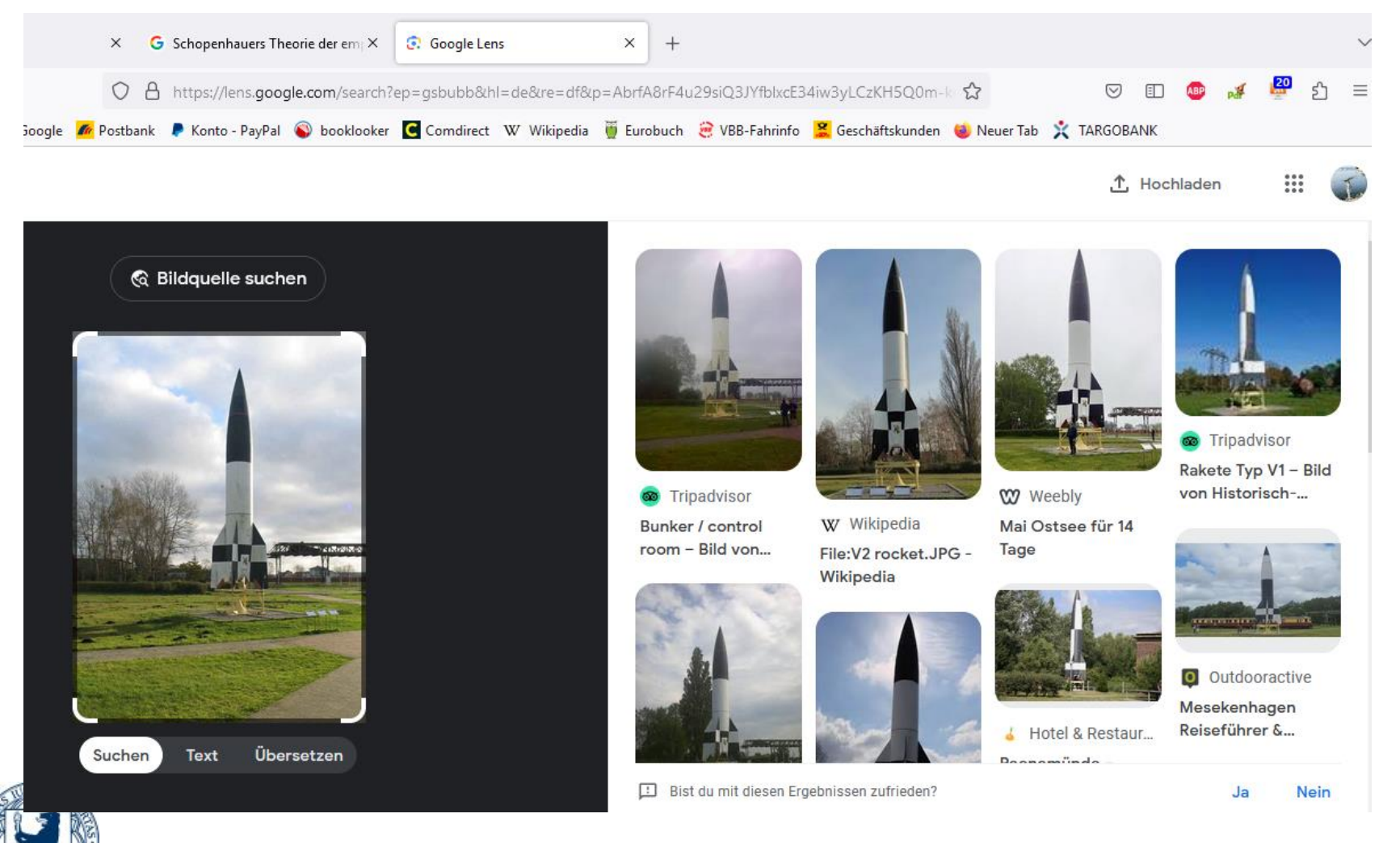

#### Fotos sortiert nach Zeit und Raum auf dem Handy I 17 Flemente

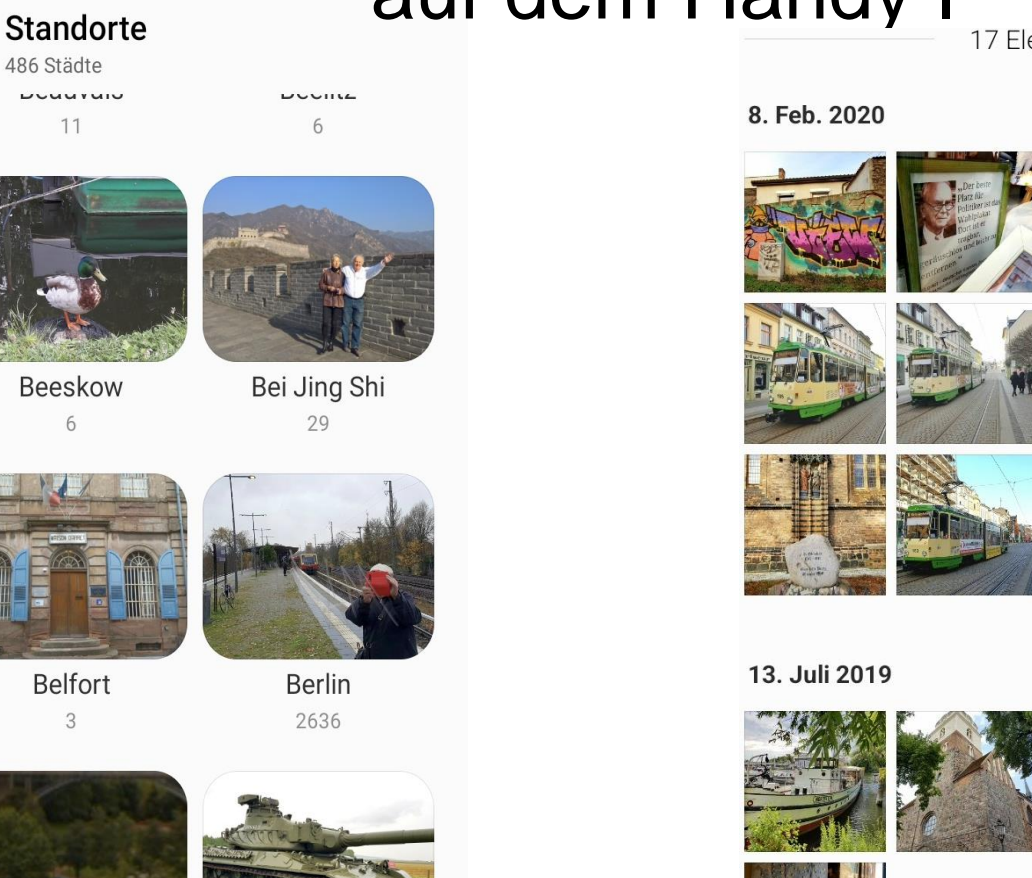

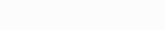

Brandenburg an der Havel

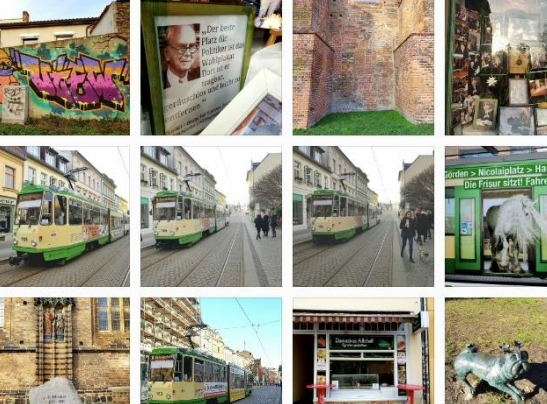

Brandenburg an der Havel

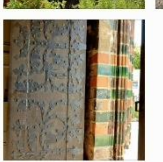

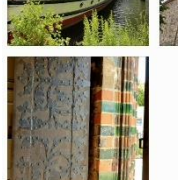

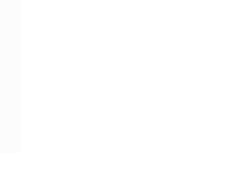

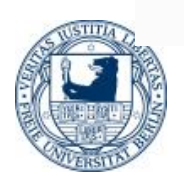

Bern

 $\overline{4}$ 

Berry-au-Bac

## Sortiert nach Raum und Zeit II

30. Jan. 2022

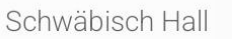

1. Feb. 2019

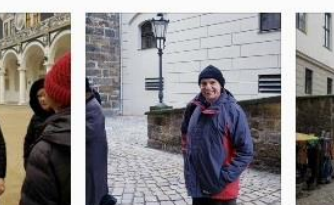

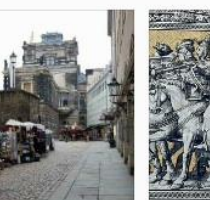

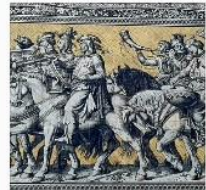

28. Sept. 2021

Schwäbisch Hall

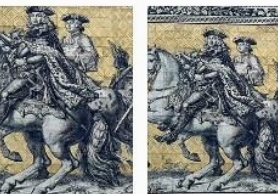

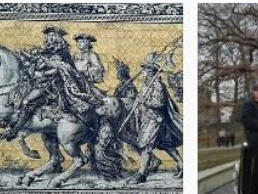

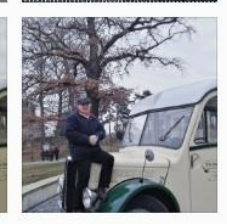

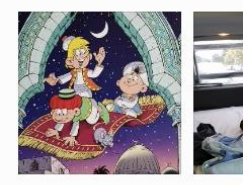

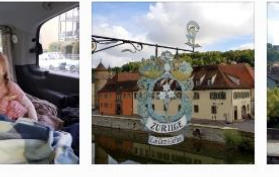

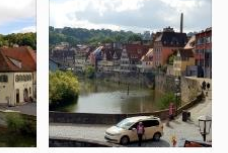

22. Aug. 2021

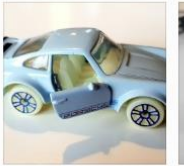

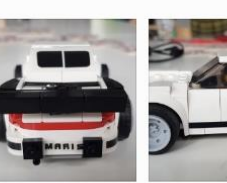

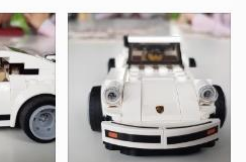

Schwäbisch Hall

#### 15. Aug. 2018

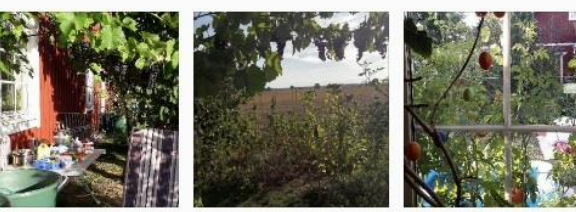

Dresden

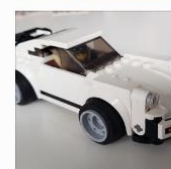

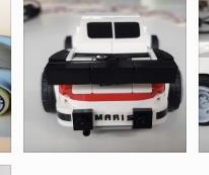

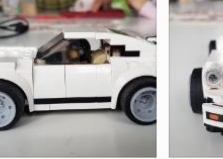

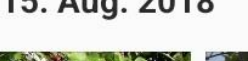

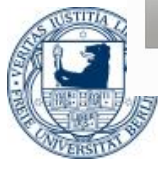

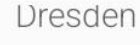

# Resumée

# Zeit, Raum, Kausalität, Bilder, Symbole und APL gehören zusammen

# Ich bedanke mich herzlich für Ihre Aufmerksamkeit!

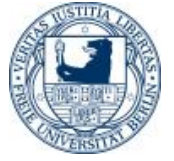

Martin Barghoorn APLSolingen 2018 FU-Berlin

#### A directly photographed image

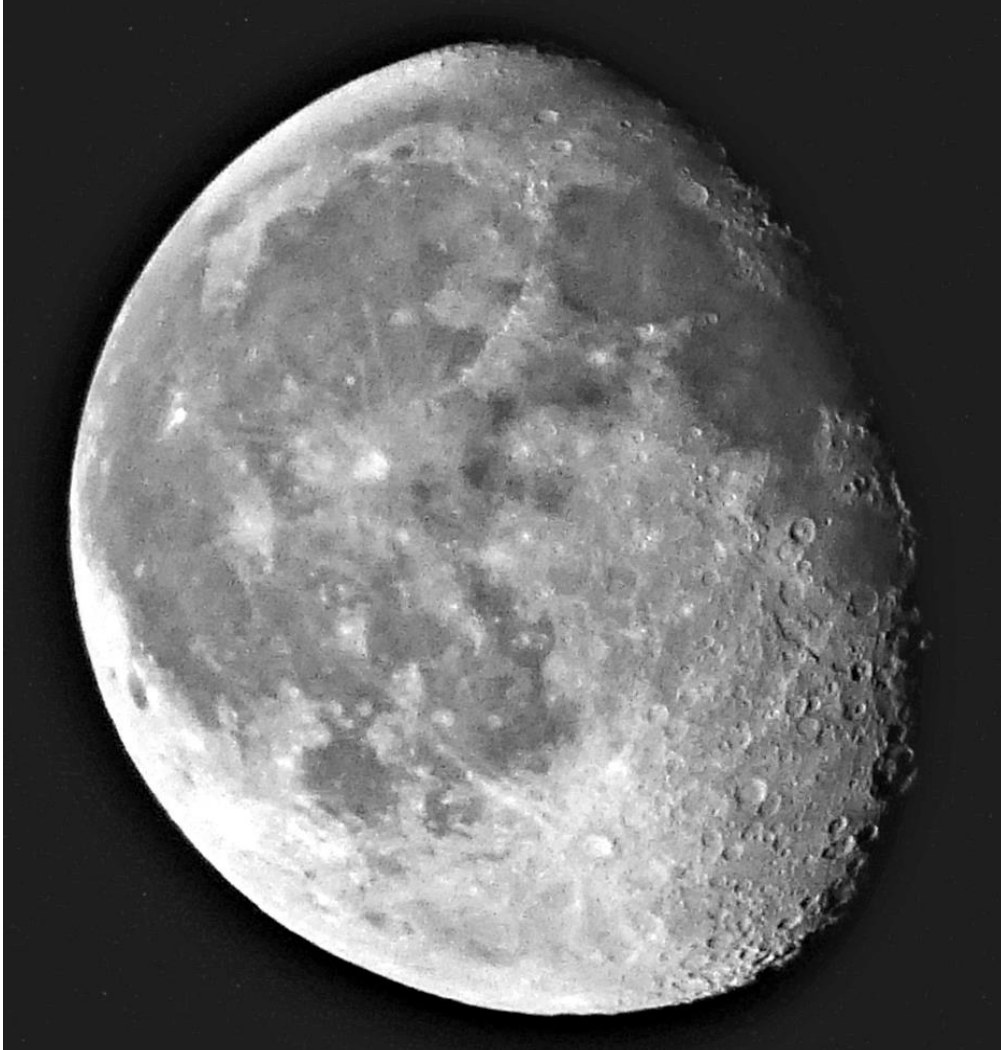

Dieser Körper ist auf google earth nicht zu finden

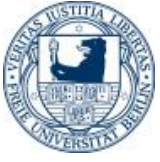